# AstroNavigation

Astronavigationsprogramm für Palm OS® **Computer** 

A. Fischer, September 2001

# **AstroNavigation 2**

## **Inhalt**

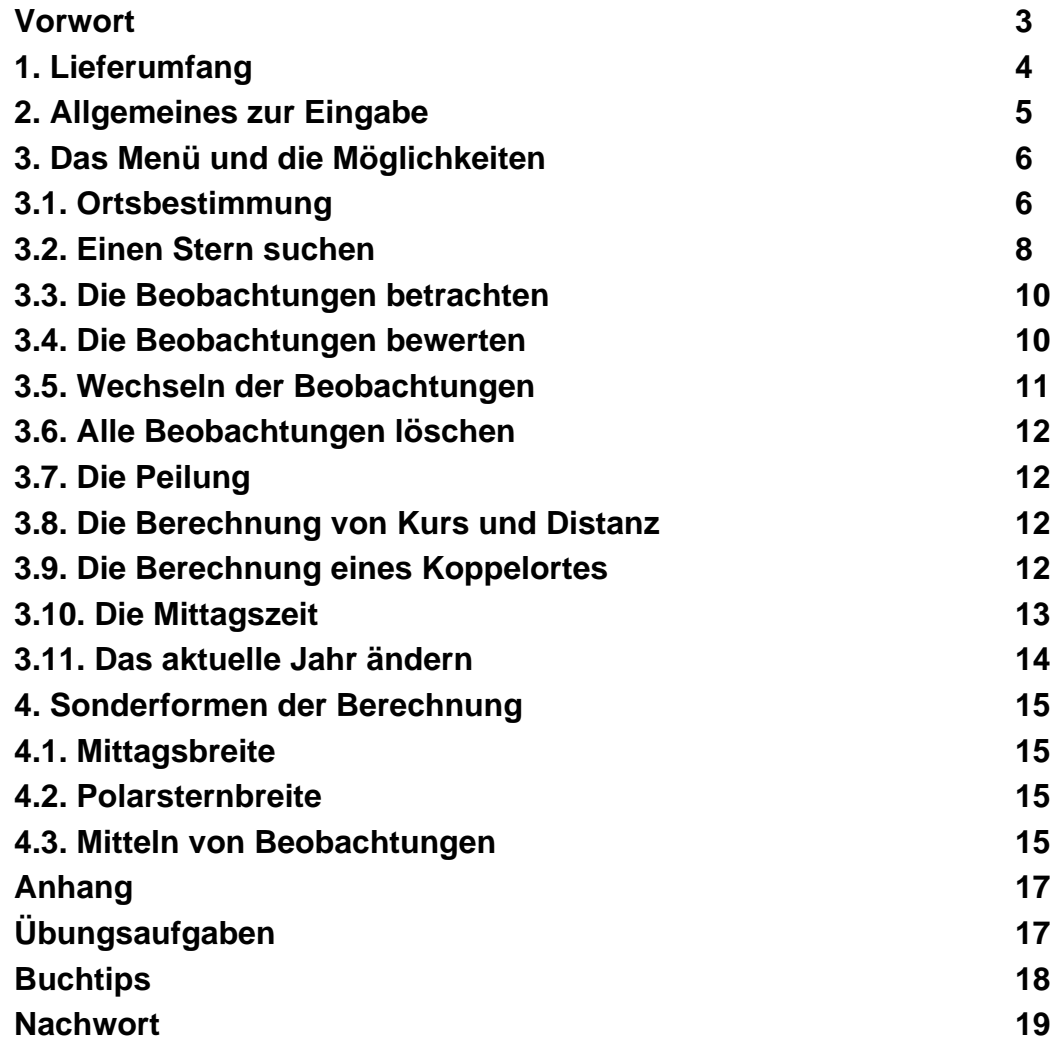

## <span id="page-2-0"></span>Vorwort

Die technischen Möglichkeiten und der Preisrutsch für die elektronische Navigation haben dafür gesorgt, daß es kaum ein Schiff ohne automatische Standortbestimmung gibt. Trotzdem ist es sinnvoll, neben der modernen Satelliten-Navigation einen Rechner für die Astronavigation an Bord zu haben, besonders, wenn der Rechner noch anderweitig genutzt werden kann. Das Berechnen des Standortes mit einem Computer erfordert kaum Lernaufwand und geht trotzdem schnell. Die Tafeln sollten trotz aller Technik an Bord sein.

Der Pilot ist ein kleiner, preiswerter Rechner, der sich gut für den Einsatz auf See eignet. Er ist durch die eingebaute und andere verfügbare Software universell als Bordrechner einsetzbar.

Die Programmbeschreibung stellt die Möglichkeiten dieser Software dar. Sie kann keine Einführung in die astronomische Navigation ersetzen.

Außerdem gibt es einige Übungsaufgaben, damit Sie sich mit dem Programm vertraut machen können.

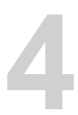

# <span id="page-3-0"></span>1. Lieferumfang

Die Lieferung besteht aus einer Diskette mit dem Programm PASTRO, der mathematischen Bibliothek MathLib.prc. Die Programmdateien müssen von Ihnen zuerst auf den PDA übertragen werden.

# <span id="page-4-0"></span>2. Allgemeines zur Eingabe

Die Eingabe von Daten, die für ein Programm notwendig sind, ist immer ein Problem, wenn nur bestimmte Daten erwünscht sind oder spezielle Formate benötigt werden. Das ist beim Umgang mit Gradzahlen der Fall. Für dieses Programm ist die Einzeleingabe aller Daten erforderlich: Gradzahl, Minutenzahl, Richtung... Sie werden jeweils durch einen Strich gekennzeichnet. Zur Vereinfachung wird die Eingabe in einem Feld gemacht. Grad und Minuten oder Stunden, Minuten und Sekunden werden durch einen Leerschritt getrennt: z.B.

als Winkel 12 Grad 34.5 Minuten  $12$ <space>34.5<br>als Zeit  $12:45:56$   $12$ <space>45<s 12<space>45<space>56

#### eingegeben.

Alle Zeiten sind in UTC (universal time coordinated). Statt O wird E für die Ostrichtung benutzt. Alle Kursangaben sind rechtweisend.

# <span id="page-5-0"></span>3. Das Menü und die Möglichkeiten

Wenn Sie das Programm gestartet haben, erscheint folgendes Auswahlmenü auf Ihrem Bildschirm:

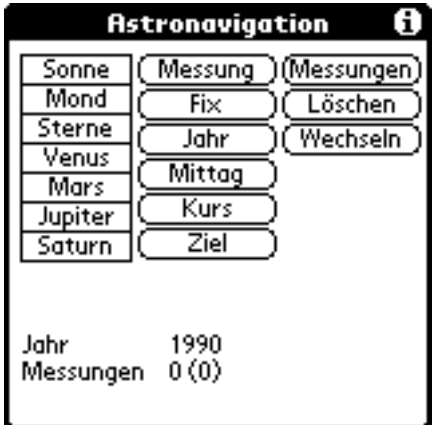

Es sind die Möglichkeiten des Programms dargestellt. Alle verfügbaren Gestirne, die für die Astronavigation ergiebig sind, sind aufgeführt.

### <span id="page-5-1"></span>3.1. Ortsbestimmung

Wählen Sie ein Gestirn und starten Sie die Berechnung für einen Ort (Messung). Hier nun ein Beispiel:

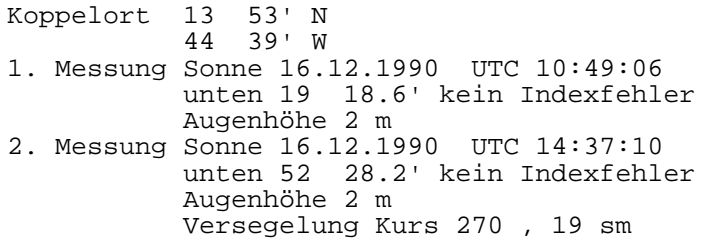

(Stellen Sie zuerst das Jahr auf 1990 ein.)

Sie können nun die erste Messung eingeben. Zuerst werden Sie nach Ihrer Position zur ersten Messung gefragt. Geben Sie den ganzzahligen Breitengrad ohne Vorzeichen und Nachkommastellen ein, dann ein Leerzeichen und dann die Minutenzahl. Geben Sie als Dezimaltrennzeichen einen Punkt ein.

Danach erfolgt die Eingabe der Richtung Nord oder Süd. Die Vorgabe ist Nord und braucht nicht aktiviert werden. Andere Eingaben sind nicht zulässig.

Das gleiche geschieht nun für die Länge. Erst die ganze Länge, dann die Minuten und zuletzt die Himmelsrichtung. Wenn statt der Positionsangaben der 'alt'-Knopf gedrückt wird, wird der letzte errechnete Fix oder das letzte errechnete Ziel als Eingabe eingetragen.

Es folgen die Eingaben für das Datum. Nur der Tag und der Monat werden abgefragt. Das Jahr wird automatisch aus dem aktuellen Datum, das der Rechner intern verwaltet, berechnet. Falls das Jahr nicht richtig ist, können Sie es im Hauptmenü ändern. Eine automatische Übernahme des Tages und des Monats erfolgt nicht. Es wird lediglich das Datum vorgeschlagen, muß dann aber noch bestätigt oder verändert werden.

Die Abfrage der Uhrzeit ist in Stunden, Minuten und Sekunden geteilt. Auch hier steht zwischen den Werten jeweils ein Leerzeichen.

Auch bei der gemessenen Höhe wird die Eingabeform beibehalten. Erst die volle Gradzahl und dann die Minuten.

Nacheinander werden jetzt die Berichtigungen abgefragt. Zuerst erscheint der Indexfehler. Wenn der Fehler negativ ist, stellen Sie ein Minus voran, ein Plus ist nicht erforderlich. Die Maßeinheit ist Minuten. Die Meßhöhe über dem Meeresspiegel ist anzugeben. Hier ist für ein Segelboot die üblichen 2 m vorgegeben. Es kann natürlich auch geändert werden. Falls Sie die Sonne oder den Mond für die Messung gewählt haben, werden Sie nach dem oberen oder unteren Rand des Gestirns gefragt.

Die Knöpfe im einzelen bedeuten:

- unten/oben/normal = natürlicher Horizont
- 0 = künstlicher Horizont (Höhenangabe wird ignoriert)
- 2 = künstlicher Horizont mit doppeltem Winkel (Messung mit Spiegelung, Höhenangabe wird ignoriert)
- S = kurzer Horizont (dip short) evtl. mit unten/oben, Zusatzeingabe Entfernung nötig

Zwischen dem Format für das Datum (tt.mm./mm.tt.) bzw. für die Höhenmaßeinheit (m/ft) wird über den Menüknopf umgeschaltet.

Drücken Sie dann den Knopf 'rechnen'.

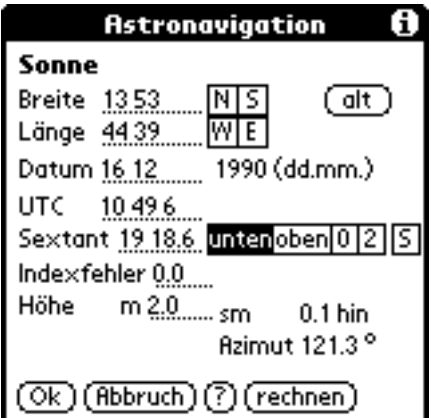

Es erscheinen am Ende die Meßauswertung die klassischen Angaben. Die Seemeilen von der gekoppelten Position hin oder weg zur Sonne und das Azimut. Mit Hilfe dieser Angaben läßt sich die Auswertung bei Bedarf auch zeichnerisch machen. Wenn Sie kontinuierlich messen und auswerten, werden Sie

Ihre letzte Position und Messung für die neue Auswertung benutzen. Die Seemeilen hin oder weg von dieser Position müssen sehr gering sein. Falls hier Abweichungen sind, deutet das in der Regel auf eine falsche Eingabe hin. Kontrollieren Sie alle Eingaben an dieser Stelle und bestätigen Sie die Korrektheit mit (Ok).

Dann sind Sie wieder im Hauptmenü.

Für die zweite Höhenmessung stehen wieder alle Gestirne zur Verfügung, die Eingaberoutine ist die gleiche, nur die Koppelposition entfällt. Dafür werden Sie nach einer Versegelung gefragt. Sie können den Kurs und die Distanz eingeben.

Die neue Messung wird dann von der neuen Koppelposition berechnet.

Nach 2 Messungen können Sie sich die berechnete Position ausgeben lassen. Drücken Sie dazu die Taste 'Fix' im Hauptmenü. Der Bildschirm für dieses Beispiel müßte so aussehen:

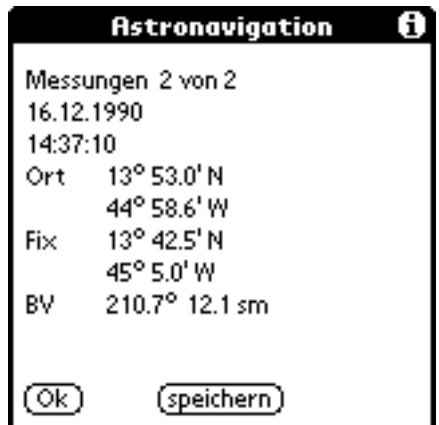

Ort meint den Koppelort der letzten Beobachtung. Die Besteckversetzung (BV) wird immer von hieraus berechnet.

Die Werte können als Text in das Memopad übertragen werden.

Später besteht die Möglichkeit, die Position nochmal anzeigen zu lassen. Außerdem können nun weitere Messungen eingegeben werden. Beispiele dazu finden Sie in der Anlage oder im Kapitel 'Einen Stern suchen'. Wenn Sie Beispiele aus Lehrbüchern rechnen, sollte die Position nicht mehr als 2 Seemeilen abweichen. Die Differenzen erklären sich aus unterschiedlichen Rechenverfahren.

#### <span id="page-7-0"></span>3.2. Einen Stern suchen

Oft kann man in der Dämmerung einen Stern messen, weiß aber nicht, um welchen es sich handelt. Hier wird aus der Sternenliste passend zur Messung und zur Peilung gesucht.

Die Sternensuche ist kein gesonderter Programmpunkt. Die Ortsbestimmung wird gestartet mit der Eingabe 'Sterne'. Geben Sie den Koppelort oder die Versegelung, das Datum und die Zeit ein. Wenn Sie in der Auswahlbox für die Sterne 'unbekannt' stehen lassen, müssen Sie zusätzlich die Peilung eingeben (ist sonst nicht nötig).

Ein Beispiel dazu:

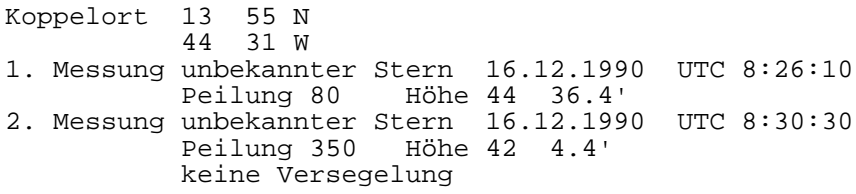

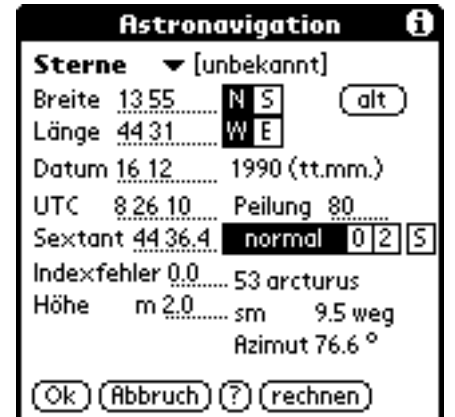

Es wird immer der nächstgelegene Stern oder Planet gesucht. Ob dieser Stern sinnvoll ist, müssen Sie anhand der Ausgaben prüfen. Die Suche kann etwas dauern.

Es sind insgesamt 58 Sterne enthalten. Diese sind nach den englischen Namen der Sterne sortiert.

Das Ergebnis des Beispiels sollte so aussehen:

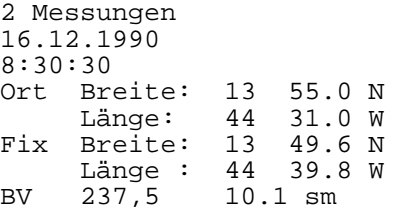

Die Sterne waren Arcturus und Dubhe.

Die Beobachtungen können noch erweitert werden (bis 20):

3. Messung unbekannter Stern 16.12.1990 UTC 8:38:40 Peilung 270 Höhe 57 19.2' kein Indexfehler, Augenhöhe 2 m keine Versegelung

Das Ergebnis wäre dann:

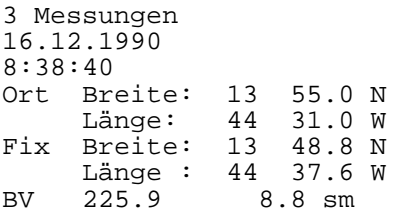

Der gemessene Stern war in diesem Fall ein Planet: Jupiter.

Da keine griechischen Buchstaben auf dem Palm OS® vorhanden sind, hier die Bedeutung für die Sterne die in der Tabelle keine eigenen Namen haben:

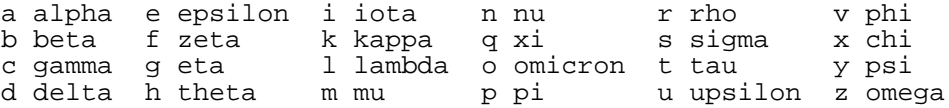

### <span id="page-9-0"></span>3.3. Die Beobachtungen betrachten

Bei Bedarf kann man die gespeicherten Beobachtungen nachträglich kontrollieren. Es besteht jetzt die Möglichkeit, eine Messung aus dem Berechnungsverfahren auszuschließen ('rechnen' deaktivieren). Die Beobachtung wird aber nicht gelöscht, sondern kann später wieder mitbenutzt werden (wieder aktivieren).

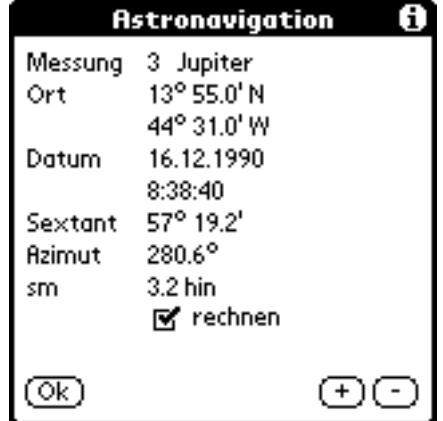

Wenn Sie also bei dem Beispiel aus dem letzten Kapitel die 3. Messung ausschließen, dann muß als Fix die Ausgabe nach zwei Messungen erscheinen.

#### <span id="page-9-1"></span>3.4. Die Beobachtungen bewerten

Besonders schwierig ist es, den ausgegebenen Standort zu beurteilen. Einige Fehlerquellen, die berücksichtigt werden sollten, sind:

• Die Meßgenauigkeit des Sextanten

Ein Sextant wird als 'fehlerfrei' bezeichnet, wenn der Meßfehler kleiner als 20" ist.

- Die Meßunsicherheit auf See Sie ist mit ca. 2' anzunehmen und ist abhängig von den Seebedingungen. Beim Messen sollte besonders auf Wellenkämme und freie Sicht auf den Horizont geachtet werden.
- Die Uhrzeit Die Sonne verändert ihren Standort jede Sekunde um eine viertel Seemeile. Eine verläßliche Uhr ist deshalb unbedingt erforderlich. Mit einer Funkuhr habe ich beste Erfahrung gemacht. Sie ließ sich bis zu den Azoren bzw. den Canarischen Inseln synchronisieren und bietet außerdem ein großes Display mit Sekundenanzeige.

Eine Hilfestellung zur Beurteilung kann eine Zeichnung bieten. Bitte beachten Sie, daß eine Position aus zwei Messungen zwar einen Schnittpunkt ergibt, aber dieser Schnittpunkt nicht unbedingt die korrekte Position darstellt. Vielmehr ist es nur die am meisten wahrscheinliche. Die Korrektheit ist um so schlechter, je kleiner der Winkel zwischen den Messungen ist. Anzustreben ist ein Unterschied zwischen den Azimuten von 60 bis 120 Grad. Dann ist die Fehlerfläche um den Schnittpunkt am geringsten. Jede weitere Standlinie verbessert die wahrscheinliche Position und verringert die Fehlerfläche.

#### <span id="page-10-0"></span>3.5. Wechseln der Beobachtungen

Das Wechseln der Beobachtungen ist für den 'Normalfall' der Standortbestimmung gedacht. Es wird z. B. eine Sonne gemessen, nach einiger Zeit wird eine zweite Messung gemacht, die Versegelung berücksichtigt und der neue Standort ausgegeben. Mit dem Menüpunkt 'Wechseln' wird die letzte Messung an den Anfang der Beobachtungen gesetzt und die anderen gelöscht. Die letzte Beobachtung wird neu gerechnet mit dem aktuellen Standort als Ausgangsgröße. Es wird damit eine erneute Eingabe vermieden, Sie können gleich die nächste Messung eingeben. Dazu ein Beispiel:

Koppelort 15 Koppelort 15 30 N<br>38 40 W<br>1. Messung Sonne 13.12.1990 UTC 10:46:29<br>6.6' Höhe 23 2. Messung Sonne 13.12.1990 UTC 14:00:14 Höhe 51 0.8' kein Indexfehler, Augenhöhe 2 m Versegelung 260 und 16 sm

Das Ergebnis müßte sein:

14 50.7 N<br>39 23.6 W 39 23.6 W

Wechseln Sie nun die Beobachtungen (die 2. Messung rückt an die Stelle der ersten). Kontrollieren Sie im Menüpunkt 'Beobachtungen': es gibt nur noch eine Messung, der Koppelort muß dem letzten Fix entsprechen und die Seemeilen hin oder weg müssen sehr gering sein.

Dies wird die Basis für die weitere Arbeit. Eine neue Messung:

Sonne 13.12.1990 18:08:24

05.09.2001 http://www.dbServ.de/afischer/

Höhe 24 59.6' kein Indexfehler, Augenhöhe 2 m Versegelung 260 und 24 sm

Der neue Fix aus zwei Messungen müßte lauten:

14 46.3 N 39 48.0 W

### <span id="page-11-0"></span>3.6. Alle Beobachtungen löschen

Bei der Taste 'Löschen' im Hauptmenü werden alle Beobachtungsdaten gelöscht. Zur Sicherheit gibt es noch eine Abfrage. Einzelne Beobachtungen können nicht gelöscht, nur aus der Berechnung ausgeklammert werden.

#### <span id="page-11-1"></span>3.7. Die Peilung

Nehmen Sie das 1. Beispiel der Ortbestimmung jetzt für eine Peilung.

Wenn Sie 'nur' wissen wollen, wie Sie Ihren Sextanten voreinstellen, um eine Messung vorzubereiten, geben Sie die Daten wie gewohnt ein und lassen nur den Wert für den Sextanten frei. Wenn Sie dann das Fragezeichen (?) drücken, erhalten Sie den Winkel für die eingegebenen Zeit. Falls Sie dies mit den Sternen machen, erhalten Sie im Feld 'Peilung' zusätzlich einen Wert.

#### <span id="page-11-2"></span>3.8. Die Berechnung von Kurs und Distanz

Es müssen zuerst die Abfahrts- und dann die Zielkoordinaten eingegeben werden. Ausgegeben wird der Großkreiskurs und die Großkreisdistanz.

Ein Beispiel dazu: Von der errechneten Position wollen Sie nach St. Lucia. Wenn Sie sich vor der Berechnung von Kurs und Distanz noch einmal die alte Position zeigen lassen, dann brauchen Sie die Abfahrtsdaten nur noch zu übernehmen und nicht neu einzugeben.

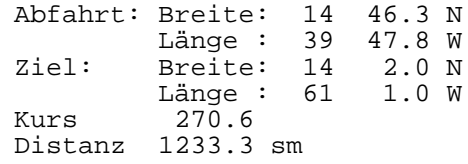

Auch hier kann ein alter Fix genutzt werden ('alt'-Knopf). Wenn schon einmal mit diesem Dialog gearbeitet wurde kann mit dem 2. 'alt'-Knopf das alte Ziel wieder benutzt werden.

### <span id="page-11-3"></span>3.9. Die Berechnung eines Koppelortes

Die Berechnung des Koppelortes erfordert die Ausgansposition, den gewählten 05.09.2001 http://www.dbServ.de/afischer/ Kurs und die Distanz. Es sollten nur Distanzen kleiner als 500 Seemeilen verwendet werden, da die Rechnung sonst ungenau wird (Rechnung mit Mittelbreite).

Als Beispiel verwenden wir wieder die errechnete Position. Um die Eingabe zu erleichtern, können Sie sich vor der Koppelortberechnung wieder die alte Position anzeigen lassen. Von dieser Position sind wir 30 Seemeilen (Kurs 260) gesegelt.

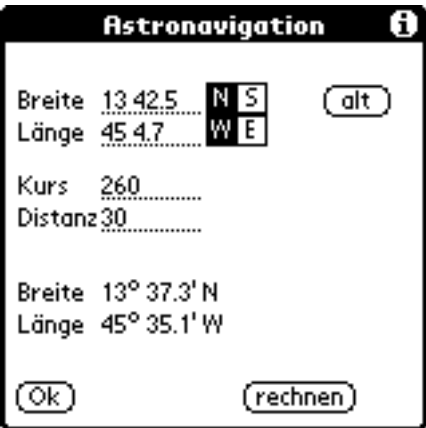

Auch hier kann ein alter Fix genutzt werden ('alt'-Knopf). Das Ergebnis wird dann ebenfalls zwischengespeichert. Somit sind auch fortgesetzte Rechnungen möglich.

#### <span id="page-12-0"></span>3.10. Die Mittagszeit

Dieser Menüpunkt zeigt einige nützliche Zeiten für einen Tag an: die Mittagszeit, den scheinbaren Auf- und Untergang der Sonne, die Dämmerungsdauer und den Beginn der nautischen Dämmerung morgens und abends.

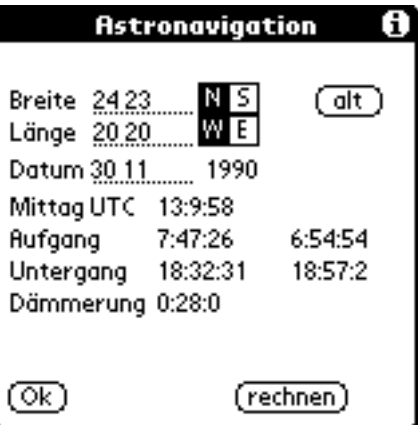

Bitte beachten: An der Datumsgrenze kann es dabei zum Überschreiten des Datums kommen.

# **AstroNavigation**

### <span id="page-13-0"></span>3.11. Das aktuelle Jahr ändern

Falls Ihr Rechner ein anderes Jahr verwaltet, als Sie zu Ihren Berechnungen benötigen, können Sie mit dieser Option die Jahreszahl ändern. Das Rechnerdatum bleibt erhalten.

# <span id="page-14-0"></span>4. Sonderformen der Berechnung

Einige Sonderformen der Standlinienberechnung sind nicht als Extra-Menüpunkt aufgeführt, lassen sich jedoch einfach erledigen.

#### <span id="page-14-1"></span>4.1. Mittagsbreite

Lassen Sie sich im Menüpunkt 'Mittag' die Messzeit anzeigen und messen Sie die Sonnenhöhe. Zum Berechnen wählen Sie die 1 (Sonne) und geben Sie die abgefragten Daten ein. Am Ende werden Ihnen die Seemeilen hin oder weg vom Gestirn angezeigt. Sie müssen jetzt lediglich zur angegebenen Koppelbreite die Seemeilen addieren (weg  $= +$ , hin  $= -$ ).

Ein Beispiel dazu (löschen Sie zuerst alte Beobachtungen für dieses Beispiel):

Koppelort 14 0.0 N 56 0.0 W Mittag am 20.12.90 15:42:00 Höhe 52 30.2' Index 0.0' Augenhöhe 2 m

Die Seemeilen betragen 9.1 hin.

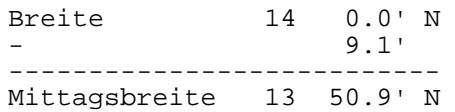

Wenn Sie die Berechnung als korrekt bestätigen, wird sie als Beobachtung für die Positionsberechnung übernommen.

#### <span id="page-14-2"></span>4.2. Polarsternbreite

Die Berechnungen für die Mittagsbreite lassen sich im Prinzip auch für die Nordsternbreite benutzen, allerdings sind sie ungenau, da die Berichtigung der Nordsternbreite nicht gerechnet wird (ca. 1').

#### <span id="page-14-3"></span>4.3. Mitteln von Beobachtungen

Besonders bei hohem Seegang sinkt die Meßgenauigkeit, deshalb wird man immer bemüht sein, mehrere Messung für eine Standlinie zu machen. Durch die Möglichkeit, mehrere Beobachtungen rechnen zu lassen, brauchen Sie die gemachten Messungen nicht mehr zu mitteln, sondern geben Sie einzeln ein. Aus einer Meßserie innerhalb kürzester Zeit läßt sich zwar noch kein Fix gewinnen, aber nach einer zweiten Meßserie werden alle Beobachtungen zur Berechnung herangezogen. Eventuelle Ausreißer lassen sich über die Betrachtung der Standlinien herausfinden und können für eine weitere

#### Berechnung ausgeschlossen werden.

Dazu ein Beispiel (löschen Sie alle alten Beobachtungen):

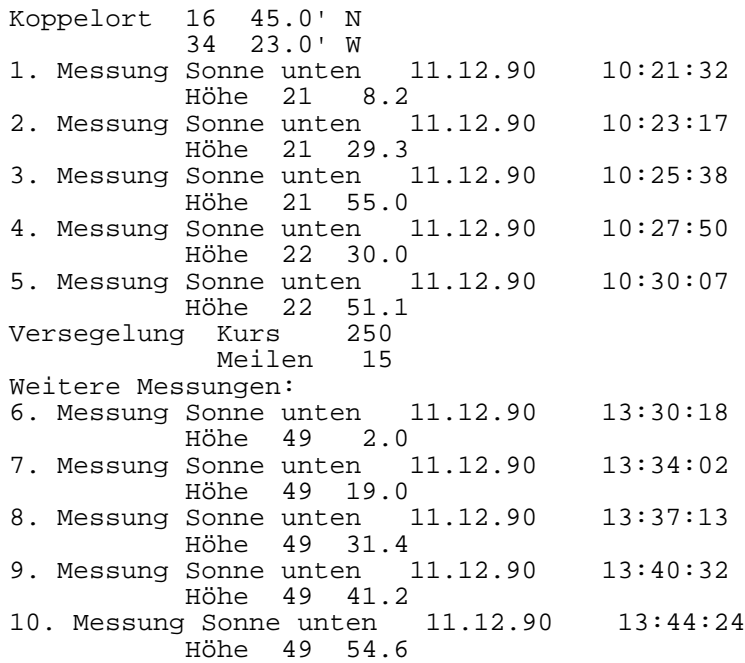

Als Fix aus den 10 Messungen erhalten Sie:

16 19.9 N 34 50.7 W

Lassen Sie sich die Beobachtungen zeigen und kontrollieren Sie die Abstände der Linien.

Durch Ausschluß der Beobachtung 4 (5.7 sm) verbessern Sie die Standardabweichung. Wenn Sie auch noch die 6. Beobachtung (4.7 sm) ausschließen, wird die Abweichung noch weiter gesenkt.

> 16 18.2 N 34 53.6 W

Die Auswertung der beiden Meßserien ist trotzdem kritisch zu betrachten, da der Abstand zwischen beiden Serien relativ kurz war und der Azimutunterschied nur etwas über 40 beträgt.

# <span id="page-16-0"></span>Anhang

## <span id="page-16-1"></span>Übungsaufgaben

Stellen Sie als aktuelles Jahr 1990 ein. Für alle Aufgaben gelten Indexfehler = 0.0' Augenhöhe = 2 Meter 1. Koppelort 25 18 N 18 6 W 1. Messung Sonne unten 28.11.90 UTC 16.53.02 Höhe 16 40.4<br>2. Messung Mond oben 2 28.11.90 UTC 16.56.18 Höhe 22 35 keine Versegelung Ergebnis 25 23.3 N 18 15.1 W 2. Koppelort 24<br>20 20 W 1. Messung unbekannter Stern 30.11.90 UTC 7.05.42 Höhe 32 41.4 2. Messung unbekannter Stern 30.11.90 UTC 7.12.14 Peilung 230 Höhe 22 29.8<br>24 5.9 N Die Sterne w Ergebnis 24 5.9 N Die Sterne waren Spica und<br>20 32.1 W Sirius. 20 32.1 W 3. Koppelort 13 43 N 44 31 W 1. Messung Mars 16.12.90 UTC 21.33.30 Höhe 39 29.4 2. Messung Achernar 16.12.90 UTC 21.38.18 Höhe 16 23.2 Ergebnis 14 38.3 N  $\begin{bmatrix} 44 & 55.5 \ 14 & 15 \ 1 \end{bmatrix}$  W 4. Koppelort 14<br>56 56 7 W<br>1. Messung Venus 25.12.90 UTC 21.56.20<br>54.2 Höhe 4<br>2. Messung Vega 25.12.90 UTC 22.01.54 Höhe 9 23.8 Ergebnis 14 4.9 N 56 7.1 W 5. Ein Beispiel für den fortgesetzten Fix Koppelort 39 40 N<br>15 20 E 20 E 1. Messung Sonne unten 14.07.1990 UTC 5:20:16 Höhe 16 20.6 Versegelung 336 8 sm 2. Messung Sonne unten 14.07.1990 UTC 7:26:53 Höhe 40 30.0<br>39 26.0 N Fix 39 26.0 N Beachten Sie den<br>15 16.8 E Standlinienschni Standlinienschnitt Meßzeit sehr kurz Wechseln Sie! Die 2. Messung steht jetzt an 1. Stelle neue Beobachtung Versegelung 323 9.4 sm Messung Sonne unten 14.07.1990 UTC 9:44:23

05.09.2001 http://www.dbServ.de/afischer/

Höhe 64 54.3 neuer Fix 39 40.7 N 15 10.3 E Wechseln Sie! Die 2. Messung steht jetzt an 1. Stelle neue Beobachtung Versegelung 323 7.4 sm<br>Messung Sonne unten 14.07.1990 UTC 11:10:22 Höhe 71 39.6 neuer Fix 39 46.6 N 15 4.4 E

### <span id="page-17-0"></span>**Buchtips**

Ich bin der Meinung, daß ein GPS und/oder ein Computer und entsprechende Software nicht das einzige Navigationsinstrument an Bord sein kann. Deshalb an dieser Stelle noch ein paar Hinweise:

Gute Erfahrungen habe ich mit dem 'READ's' bzw. 'MacMillan' gemacht. Jährliche Allroundbücher für die europäische Atlantikküste. Sie enthalten alles Notwendige vom Jahrbuch über Tidenkalender bis zu Hafeninformationen und sind preislich günstiger als die sonst notwendigen Einzelveröffentlichungen. (ca. 60,-- DM)

Wer sich von den europäischen Küsten lösen möchte und trotzdem die Ephemeriden auf Papier haben möchte, dem empfehle ich 'Compact Data for Navigation 1991-1995', B.D. Yallop and C.Y. Hohenkerk, Cambridge University Press. Es enthält Konstanten für die entsprechenden Jahre und man kann mit jedem Taschenrechner die Ephemeriden für alle Gestirne mit großer Genauigkeit berechnen. Außerdem sind weitere Berechnungsformeln angegeben. Update??? (ca. 58,-- DM)

Einen Ersatz für die HO-Tafeln bieten die 'Record Tables' von Maarten Slooves, Verlag Adolf Ahrons, Rehhoffstr. 8a, 2000 Hamburg 11. Die Tafeln enthalten alle Breiten und Deklinationen von 0-90 bei 1 cm Gesamtdicke und deutscher Anwendungsbeschreibung. Die Berechnungen sind ähnlich wie bei den HO-Tafeln, nach ein paar Proben hat man das System raus (Rechenformular liegt bei).

Die Bücher sind in den einschlägigen Fachbuchhandlungen erhältlich.

# <span id="page-18-0"></span>**Nachwort**

Das Programm ist von mir nach bestem Wissen und Gewissen programmiert worden. Es ist von mir ein Jahr auf See getestet worden. Zum Abgleich dienten mir diverse Nautische Jahrbücher, ein GPS-Empfänger und die Logbücher einiger befreundeter Yachten. Deshalb glaube ich, daß die Software relativ fehlerfrei ist. Trotzdem übernehme ich aus sicher verständlichen Gründen keinerlei Haftung für irgendwelche Schäden, die aus der Nutzung dieses Programms entstehen. Dies gilt auch für Folgeschäden.

Wenn es Anregungen für eine Änderung der Software oder der Dokumentation gibt, wäre ich für ein paar Zeilen dankbar.